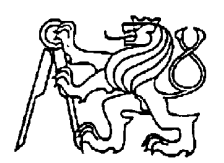

# **Středoškolská technika 2012**

**Setkání a prezentace prací středoškolských studentů na ČVUT**

# **Programovatelný prostorový termostat**

**Pavel Mika** 

Vyšší odborná škola a Střední průmyslová škola, Šumperk Gen. Krátkého 1, 787 29 Šumperk

# **OBSAH**

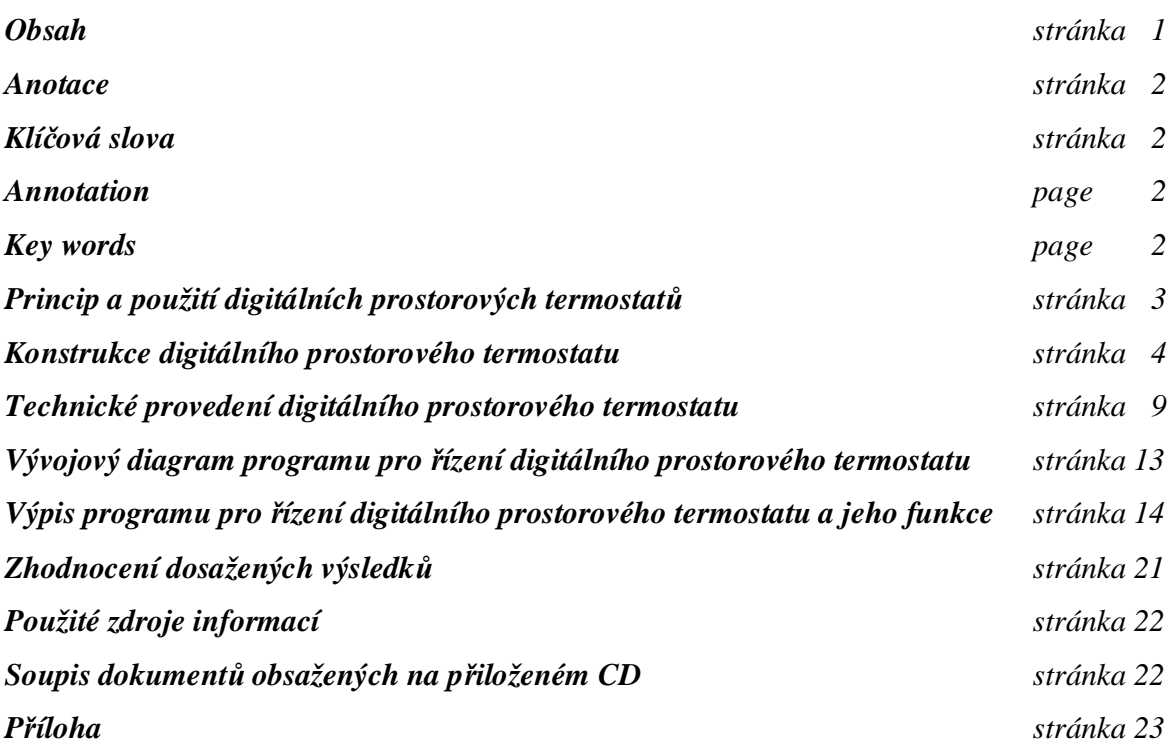

### **Anotace**

 Tento dokument řeší problematiku automatické regulace teploty pomocí digitálního prostorového programovatelného termostatu. Funkce tohoto prostorového termostatu spočívá v porovnávání požadované a skutečné teploty okolí. Podle výsledku vyhodnocení těchto dvou teplot termostat zapne nebo vypne topné zařízení a vyrovná případný teplotní rozdíl. Uživatel termostatu má možnost si sám zvolit pomocí ovládacího panelu, jakou teplotu chce v daném prostředí udržovat a v jakém rozmezí (hysterezi) se má požadovaná teplota pohybovat. Výsledkem této práce je plně funkční programovatelný termostat.

### **Klíčová slova**

 Automatická regulace, teplota, hystereze, termostat, vývojový kit, grafický displej, mikrokontrolér, galvanické oddělení, topné zařízení, Bascom, 1-wire.

### **Annotation**

 This document solves issues of the automatic regulation of temperature by the digital spatial programmable thermostat. The function of this spatial thermostat consists in comparing the desired and actual ambient temperature. According to the results of appraisal of these two temperatures thermostat turns on or turns off the heating equipment and offsets potential difference in temperature. Using of means of control board enables any user of the thermostat to select the temperature in which the environment is to be kept and also the interval(heat differencial) in which the desired temperature is to range. The result of this work is a fully functional programmable thermostat.

# **Key words**

 Automatic regulation, temperature, heat differencial, thermostat, developmental kit, graphic display, microcontroller, galvanic isolation, heating equipment, Bascom, 1-wire.

# **Princip a použití digitálních prostorových termostatů**

 Uplatnění prostorových termostatů najdeme všude tam, kde chceme udržovat optimální teplotu v daném okolí. V dnešní době se hojně setkáváme s využitím lokálního vytápění. Princip lokálního vytápění spočívá v umístění zdroje tepla přímo v objektu, který chceme vytápět. Majitel objektu je tudíž sám zodpovědný za ovládání zdroje tepla a je tedy zcela na něm, jaké množství tepla bude uvolňováno do okolí. Nejčastějšími zdroji tepla bývá elektrické otopné těleso nebo třeba plynový kotel. Aby došlo k ohřevu otopného tělesa na požadovanou teplotu, je nejprve nutné toto topné zařízení nějak sepnout. Spínat můžeme topné zařízení, které je umístěno přímo ve vytápěném objektu a vyprodukované teplo předávat přímo do okolí tohoto objektu nebo můžeme spínat hořák plynového kotle, který je umístěn například ve sklepních prostorách. Hořákem nejprve ohřejeme otopné médium, nejčastěji se používá voda, a pomocí tepelného čerpadla, které je také spínáno pomocí termostatu, ji dodáme do otopného tělesa - radiátoru.

 Součástí každého digitálního prostorového termostatu je teplotní čidlo, spínací kontakt, displej a ovládací panel. Pomocí teplotního čidla termostat snímá teplotu okolí a tu pak porovnává s teplotou, kterou jsme nastavili ovládacím panelem a uložili do paměti. Ve zde popisovaném prostorovém termostatu si může uživatel zvolit i teplotní hysterezi. To jest rozmezí, v jakém se bude požadovaná teplota okolí pohybovat. Ta nám zaručí, aby nedocházelo k příliš častému spínání a rozpínání kontaktu, kterým je ovládáno topné zařízení a předcházelo se tak zbytečnému opotřebení plynového hořáku či tepelného čerpadla. Z těchto poznatků vyplývá, že aby mohl termostat efektivně regulovat teplotu okolí, musí nejprve vytvořit teplotu, kterou bude porovnávat s okolní teplotou, kde je umístěno čidlo. Tudíž z námi nastavené požadované teploty okolí termostat odečte nastavenou hysterezi a rozdíl těchto dvou teplot porovná s aktuální teplotou ve vytápěném objektu. Jestliže je teplota v tomto objektu nižší než vytvořený rozdíl teplot, termostat nám pomocí spínacího kontaktu zapne topné zařízení. Pokud je ovšem teplota ve vytápěném objektu vyšší, vytvoří termostat novou teplotu k porovnání a to tak, že požadovanou teplotu s nastavenou hysterezí sečte a opět zkontroluje, zdali je teplota v objektu vyšší nebo nižší než nově vytvořená teplota k porovnání. V momentě, kdy je teplota k porovnání nižší termostat rozepne spínací kontakt a topné zařízení přestane topit. Poté se termostat vrátí k původně vytvořené teplotě k porovnání a zkontroluje, jestli je stále aktuální a zda uživatel nezměnil nastavené hodnoty teplot. Po této kontrole se celý cyklus regulace teploty opakuje. Na obrázku pod tímto článkem můžete vidět grafické znázornění průběhu teploty a spínání topného zařízení při regulaci, v případě že si uživatel termostatu zvolí požadovanou teplotu okolí 24 °C s teplotní hysterezí  $\pm$  4 °C. Hodnoty těchto teplot můžete změnit podle vlastních potřeb. Graf se pak bude mírně lišit.

 Aby mohl termostat bezchybně fungovat a co nejefektivněji přispět k té správné tepelné pohodě, je důležité jej v místnosti správně umístit. Jelikož mnou popisovaný a posléze vyrobený termostat má teplotní čidlo připojeno na dvoumetrovém vodiči, nejsme v umístění termostatu jako takového příliš omezeni. Je důležité, aby se teplotní čidlo nenacházelo v blízkosti jakéhokoliv zdroje tepla a bylo umístěno minimálně jeden a půl metru nad zemí. Musíme také brát v potaz, že i kterýkoli jiný zdroj tepelné energie ovlivňuje prostorovou teplotu, která je prostorovým termostatem právě měřena. Měli bychom se tudíž vyvarovat umístění teplotního čidla v blízkosti dveří, oken nebo na přímém slunečním světle. Všechny tyto aspekty ovlivňují teplotu termostatem snímánu a tím i ovládání zdroje tepla. Ideální instalace teplotního čidla je tedy v místě, kde je při již vytopeném objektu optimální teplota pro naše pohodlí.

 Topné zařízení, jehož chod chceme regulovat, připojíme k popisovanému termostatu pomocí přívodního kabelu přímo do elektrické zásuvky tohoto termostatu.

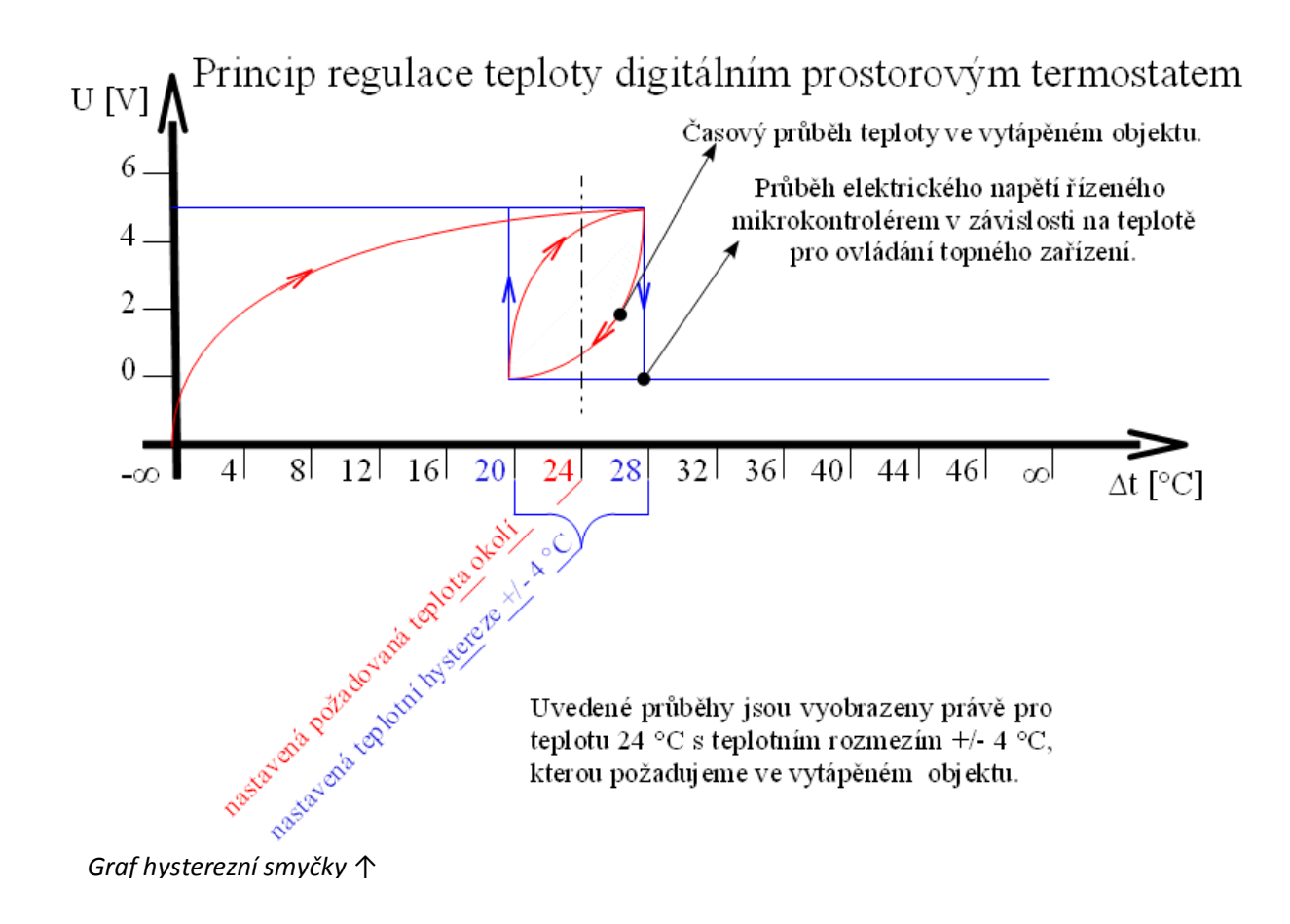

# **Konstrukce digitálního prostorového termostatu**

 Konstrukci popisovaného termostatu jsem realizoval pomocí univerzálních plošných spojů. Celý výrobek se skládá celkem ze tří komponent. Hlavní část tvoří plošný spoj osazený mikrokontrolérem s podpůrnými obvody pro jeho správnou funkci. Na tomtéž plošném spoji se nachází i silová část obvodu, která je od slaboproudé části opticky oddělena. Pro optické oddělení jsem použil optotriak se spínáním síťového napětí při průchodu nulou. Vyvarujeme se tak rušení napěťovými špičkami předávaného do elektrické sítě. Abychom mohly spínat topné zařízení s výkonem až 800 W, je na tento optočlen připojen triak, který je optočlenem řízen a zajišťuje spínání topného zařízení. Celá silnoproudá část obvodu je pak jištěna keramickou 4 A pojistkou. Ostatní komponenty termostatu jsou s hlavní deskou a mikrokontrolérem drátově propojeny. Jedná se o ovládací panel, který tvoří mikrospínače spínané proti zemi neboli proti zápornému potenciálu napájecího napětí mikrokontroléru. Toto napájecí napětí je společné i pro poslední část termostatu, kterou tvoří grafický LCD displej. Displej slouží jako zobrazovací jednotka pro aktuální i požadovanou teplotu okolí a nastavenou hysterezi. Podrobné zapojení všech součástí termostatu je znázorněno na následujícím schématu.

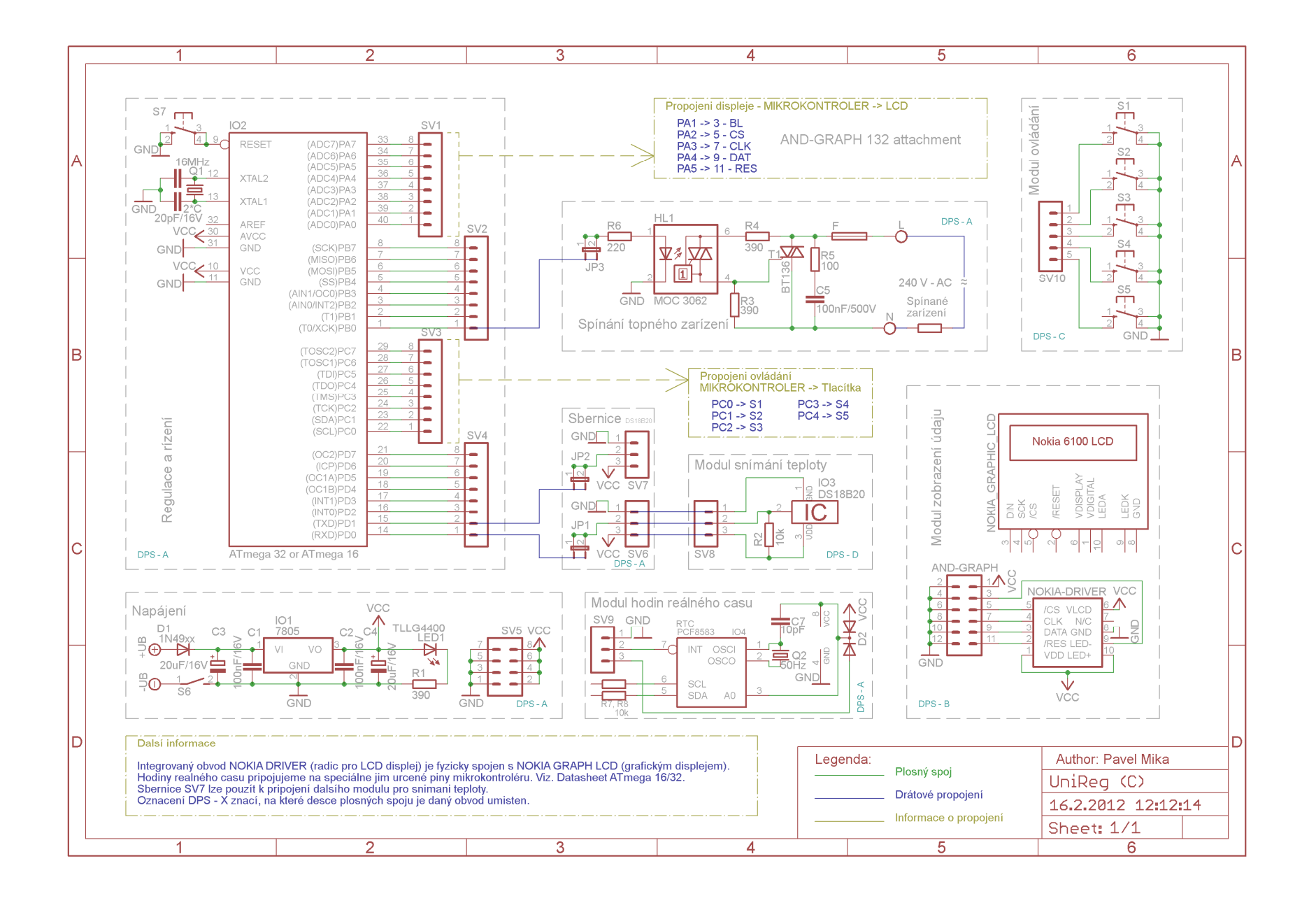

 Řízení celého termostatu zajišťuje integrovaný obvod ATmega16. Jedná se o programovatelný mikrokontrolér od firmy Atmel. Obsahuje čtyři vstupně-výstupní 8 bitové porty s integrovanými upínacími rezistory pro držení sběrnice v logické úrovni jedna. Aby mohl mikrokontrolér správně fungovat, musíme na piny XTAL1 a XTAL2 připojit krystalový oscilátor. Ten slouží jako generátor synchronizačních a řídících pulzů pro procesor a paměť mikrokontroléru. Kondenzátory připojené ke krystalu stabilizují kmitočet oscilátoru. Kapacita obou kondenzátorů musí být stejná a to mezi 20 a 22 pF. V případě zacyklení nebo selhání nahraného programu můžeme mikrokontrolér restartovat resetovacím tlačítkem, které je proti zemi připojeno k pinu RESET.

 Napájení celé slaboproudé části termostatu je realizováno pomocí jakéhokoli 8 až 12 V stejnosměrného napěťového zdroje. Toto dodávané napětí je vyhlazeno a stabilizováno integrovaným obvodem 7805 na 5 V. Elektrolytické kondenzátory připojené ke zmíněnému stabilizátoru napětí eliminují krátkodobé výpadky proudu a k ním paralelně řazené keramické kondenzátory slouží jako odrušovací filtr proti napěťovým špičkám. Připojená indikační LED dioda upozorňuje, zdali se obvod nachází pod napětím.

 Ke snímání teploty okolí jsem použil teplotní čidlo DS18B20, které vynalezla firma MAXIM. Je to kalibrovaný digitální teploměr využívající obousměrnou komunikační sběrnici 1-Wire. Po této sériové sběrnici je zajištěn přenos dat mezi mikrokontrolérem a teplotním čidlem. Sběrnice má vždy jeden řídící obvod tzv. Master, v našem případě mikrokontrolér ATmega16, a jedno nebo více ovládaných zařízení, tzv. Slave. V tomto případě se jedná právě o obvod DS18B20, který je s mikrokontrolérem zapojen na společnou zem i společný datový vodič. Datový vodič je nadále propojen přes 10 kΩ upínací rezistor na kladné napájecí napětí a zdvihá tak datovou sběrnici do logické úrovně jedna.

 Komunikaci zahajuje Master resetovacím pulzem. Nejprve stáhne sběrnici k zemi a drží ji tak v logické úrovni nula minimálně 480 µs. Pak sběrnici uvolní a čeká na odpověď připojených zařízení. Upínací rezistor zatím vrátí sběrnici zpět do logické úrovně jedna. Pokud je na sběrnici připojeno nějaké Slave zařízení, detekuje tuto vzestupnou hranu a po prodlevě 15 až 60 µs se ohlásí stažením sběrnice na 60 až 240 µs do logické úrovně nula. Po dokončení ohlášení Master zjistí jaký druh zařízení má na sběrnici připojeno a může začít vysílat a přijímat data. S každým druhem zařízení komunikuje Master pomocí jiných datových příkazů. Popis těchto příkazů pro teplotní čidlo DS18B20 je uveden v poznámkách řídícího programu k digitálnímu termostatu, kam se dostaneme později.

 Data jsou vysílána a přijímána v časových úsecích, kde každý časový úsek je dlouhý 60 až 120 µs. Během jednoho časového úseku je vyslán, nebo přijat pouze jeden bit informace. Mezi jednotlivými časovými úseky musí být prodleva minimálně 1 µs, kdy je sběrnice v klidu.

 Celkem existují dva způsoby zápisu a čtení dat. Zápis-1 probíhá tak, že Master stáhne sběrnici do logické úrovně nula a nejpozději do 15 µs od začátku stažení ji opět uvolní a ponechá uvolněnou. Upínací rezistor ji tedy opět zdvihne do logické úrovně jedna. Při zápisu-0 Master stáhne sběrnici do logické úrovně nula a ponechá ji po celý jeden časový úsek staženou, minimálně tedy 60 µs. Slave zařízení vzorkuje stav na sběrnici zhruba 30 µs od začátku časového úseku.

 Podobným způsobem funguje i čtení dat ze sběrnice. Liší se pouze ve vzorkování stavu sběrnice. Při čtení dat vzorkuje stav sběrnice zařízení Master. Další podrobnosti o průbězích na sběrnici 1-wire najdete na schématu uvedeném pod tímto odstavcem.

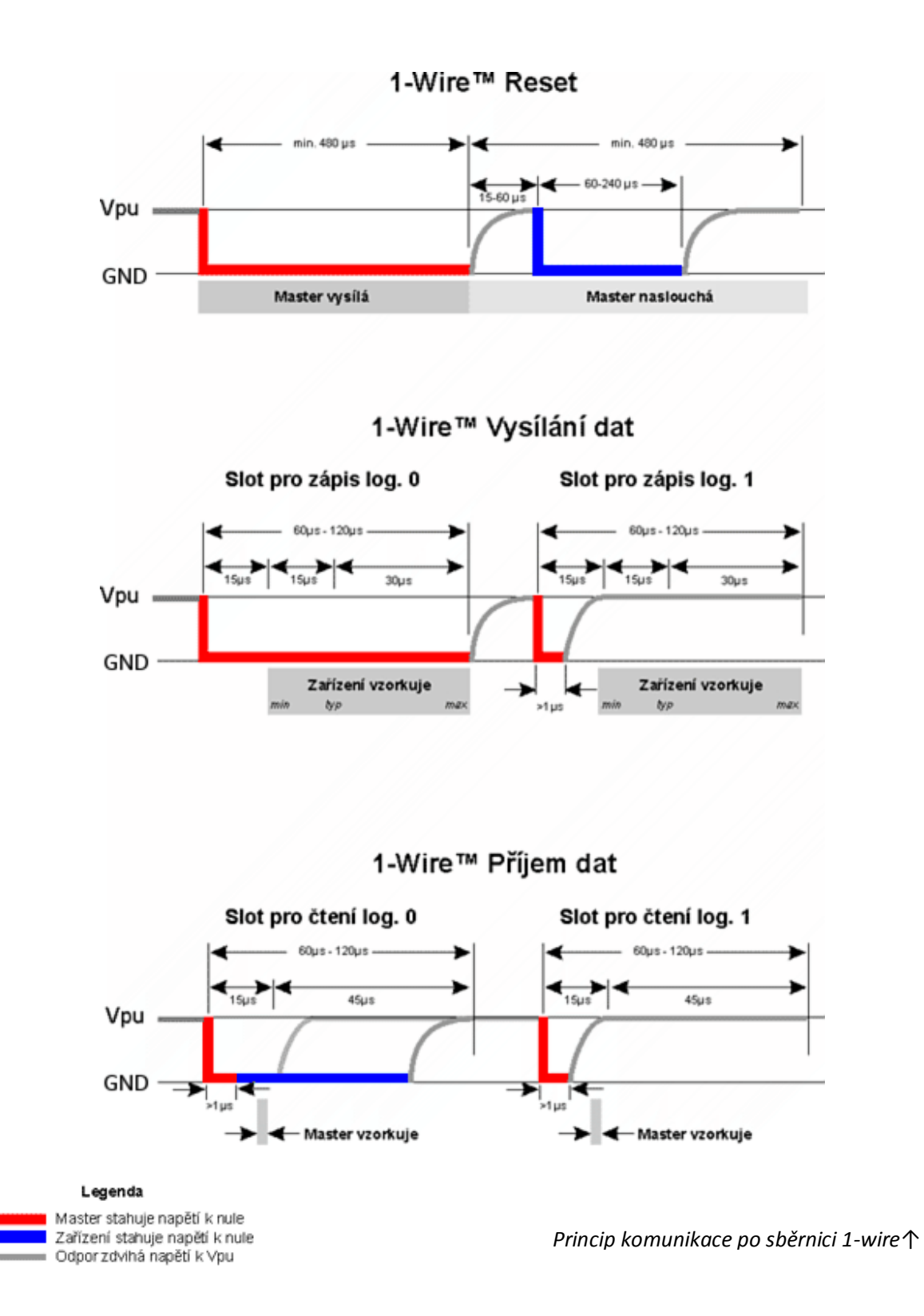

 Výkonová část termostatu, to jest ta, kde je připojeno topné zařízení, je od řídící části s mikrokontrolérem opticky oddělena. K tomuto oddělení slouží optotriak MOC3062 se spínáním síťového napětí při průchodu nulou. Řídící dioda uvnitř tohoto optočlenu je spínána přes předřadný rezistor proti kladnému potenciálu napájecího napětí z důvodu bezpečného ovládaní topného zařízení. Kdybychom řídící diodu spínali proti zemi a z nějakého důvodu by odpadl vodič, který nám spojuje diodu s mikrokontrolérem, mohl by se ocitnout na napěťovém potenciálu země a připojené topné zařízení by začalo topit bez vyhodnocení situace mikrokontrolérem. Hodnotu předřadného rezistoru vypočteme pomocí ohmova zákona. Nejprve si z datasheetu k uvedenému optočlenu zjistíme, při jakém napětí se rozsvítí řídící dioda (1,4 V). Toto napětí odečteme od napájecího napětí mikrokontroléru (5 V), protože při pokynu sepnutí topného zařízení nám mikrokontrolér připojí diodu na kladné napájecí napětí. Zem je pro oba prvky společná. Výsledek rozdílu těchto dvou napětí (3,6 V) nám tvoří požadovaný úbytek na rezistoru. Proud procházející rezistorem je stejný jako proud procházející řídící diodou. Ten volíme tak, abychom při sepnutí topného zařízení příliš nezatěžovali mikrokontrolér, ale zároveň dostatečně velký pro rozsvícení diody. Výsledek je tedy 220 Ω.

$$
U = U_N - U_D = 5 - 1.4 = 3.6 V
$$
  $R = \frac{U}{I} = \frac{3.6}{16 \cdot 10^{-3}} \approx 220 \Omega$ 

 Spínací prvek optočlenu je světlocitlivý triak, který je z důvodu nutnosti spínat větší výkonové zátěže připojen přes vazební rezistory 390 Ω k výkonovému triaku BT136. Hodnoty těchto rezistorů jsou doporučeny výrobcem. Za výkonovým triakem se nachází vstupní ochranný RC filtr skládající se z rezistoru a kondenzátoru. Opět jsem zde použil hodnoty doporučené výrobcem triaku. Filtr brání pronikání napěťových špiček ze sítě do spínacích obvodů.

 Pro nastavení regulačních vlastností termostatu použijeme ovládací panel, skládající se z pěti mikrospínačů zapojených proti zemi a připojených na "céčkový" port mikrokontroléru. Abychom viděli, jak je vlastně termostat nastaven, připojíme na "áčkový" port mikrokontroléru grafický LCD displej NOKIA dodávaný firmou And-Tech jako zobrazovací modul. Jak tento displej programově obsluhovat je uvedeno v poznámkách řídícího programu k digitálnímu termostatu v další části této dokumentace.

 Jestliže potřebujete znát nějaké další informace ohledně použitých součástek, podívejte se do přílohy k této dokumentaci nebo do některého z datasheetů výrobců na přiloženém CD.

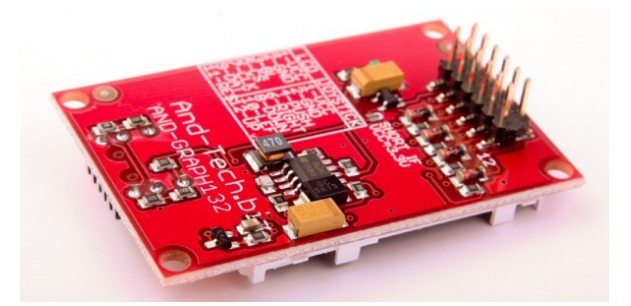

*↑Připojení grafického LCD displeje je provedeno pomocí propojovacích pinů ve spodní části zo brazovacího modulu* 

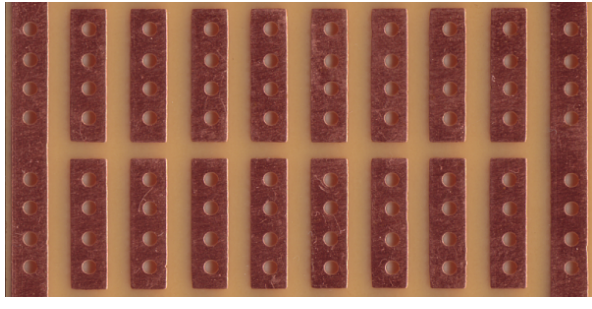

*↑Vyobrazení spodní strany již upraveného ploš ného spoje ovládacího panelu* 

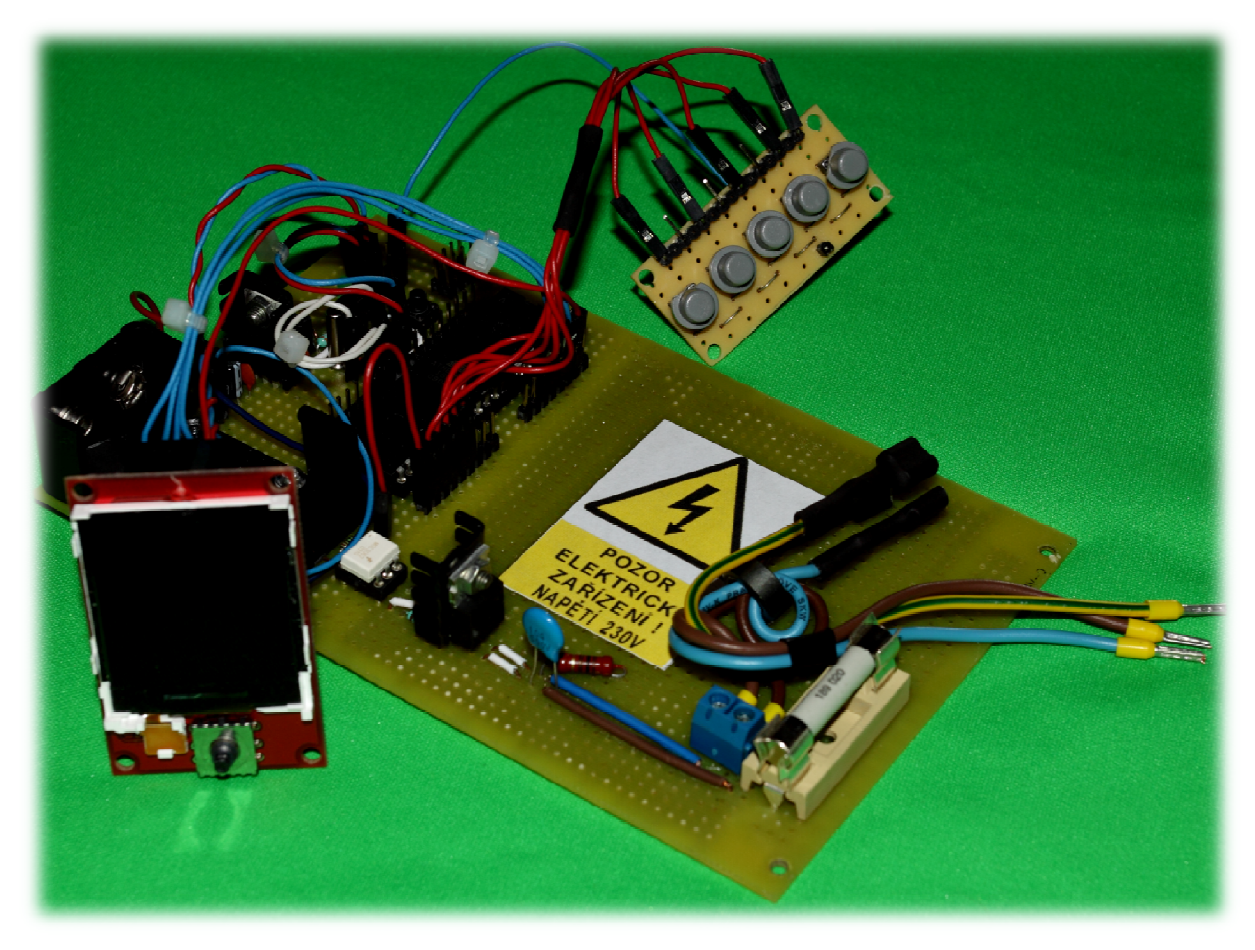

*↑ Již osazená hlavní deska termostatu s připojeným ovládacím panelem a grafickým LCD displejem*

# **Technické provedení digitálního prostorového termostatu**

 Pro zhotovení termostatu jsem si nejprve musel upravit univerzální desky plošných spojů jak jejich zmenšením, tak i odstraněním či přerušením některých vodivých cest. Jejich úpravu a stručný popis můžete vidět na následujících obrázcích. Hotový a oživený digitální prostorový termostat jsem vložil do plastové krabičky s vnitřními rozměry 160 × 100 mm.

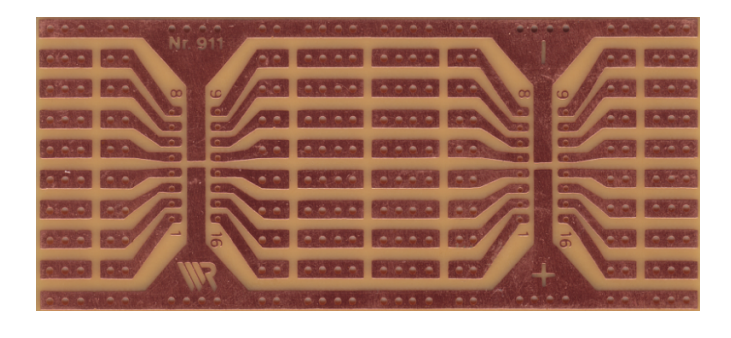

*← Vyobrazení spodní strany plošného spoje ovládacího panelu* 

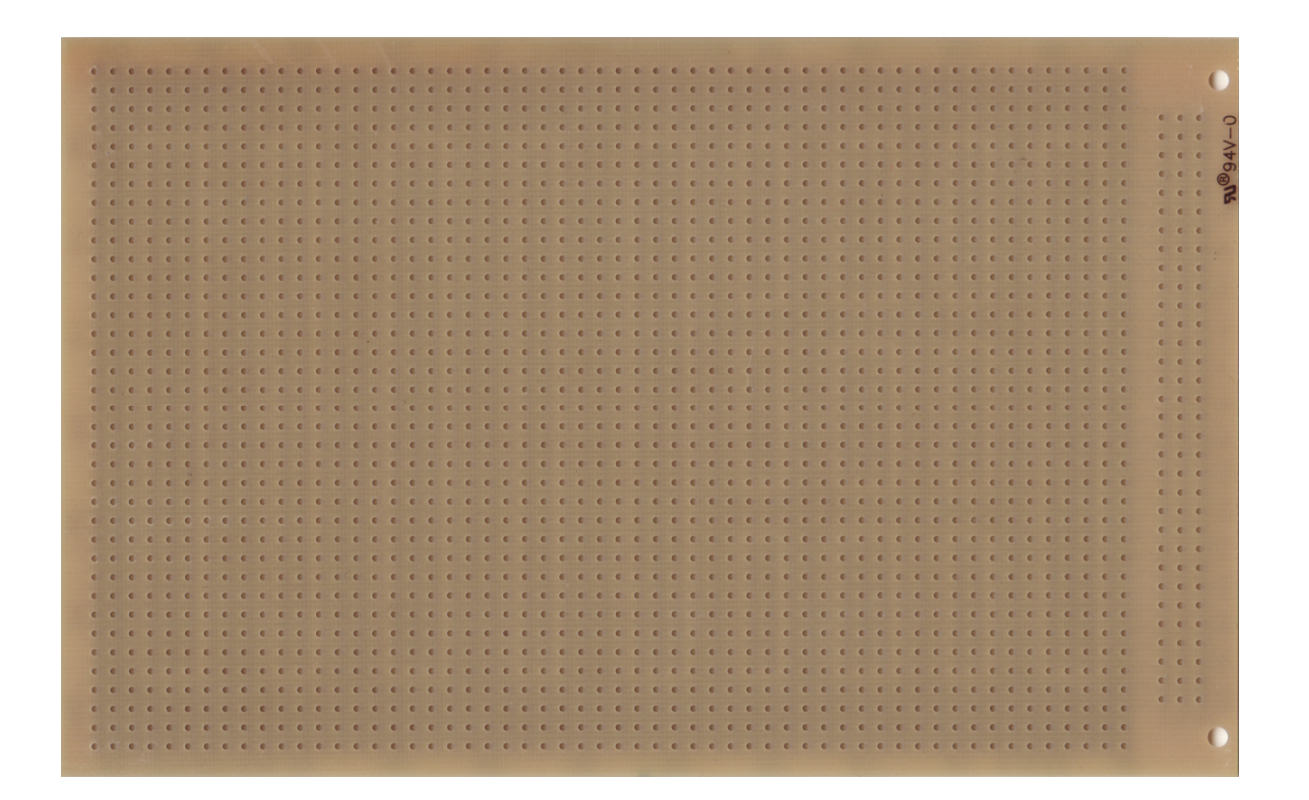

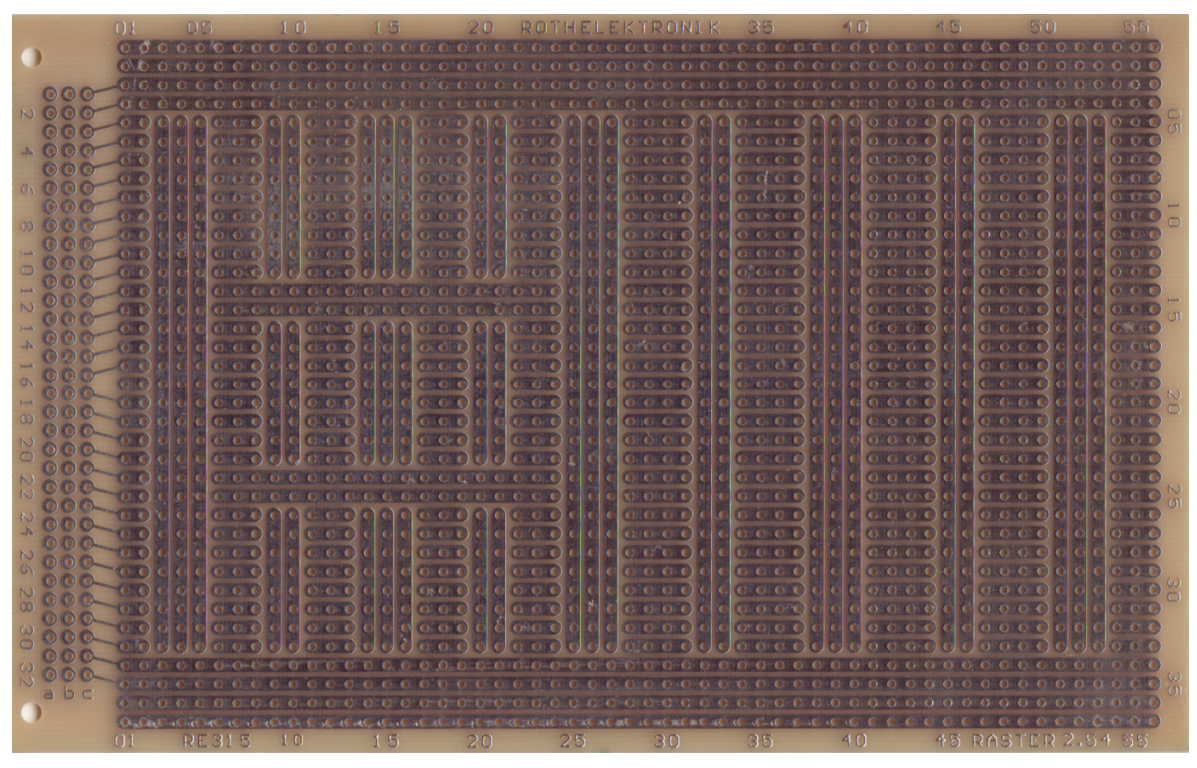

*↑ Hlavní deska plošných spojů před úpravou a osazením. – Vrchní a spodní část.*

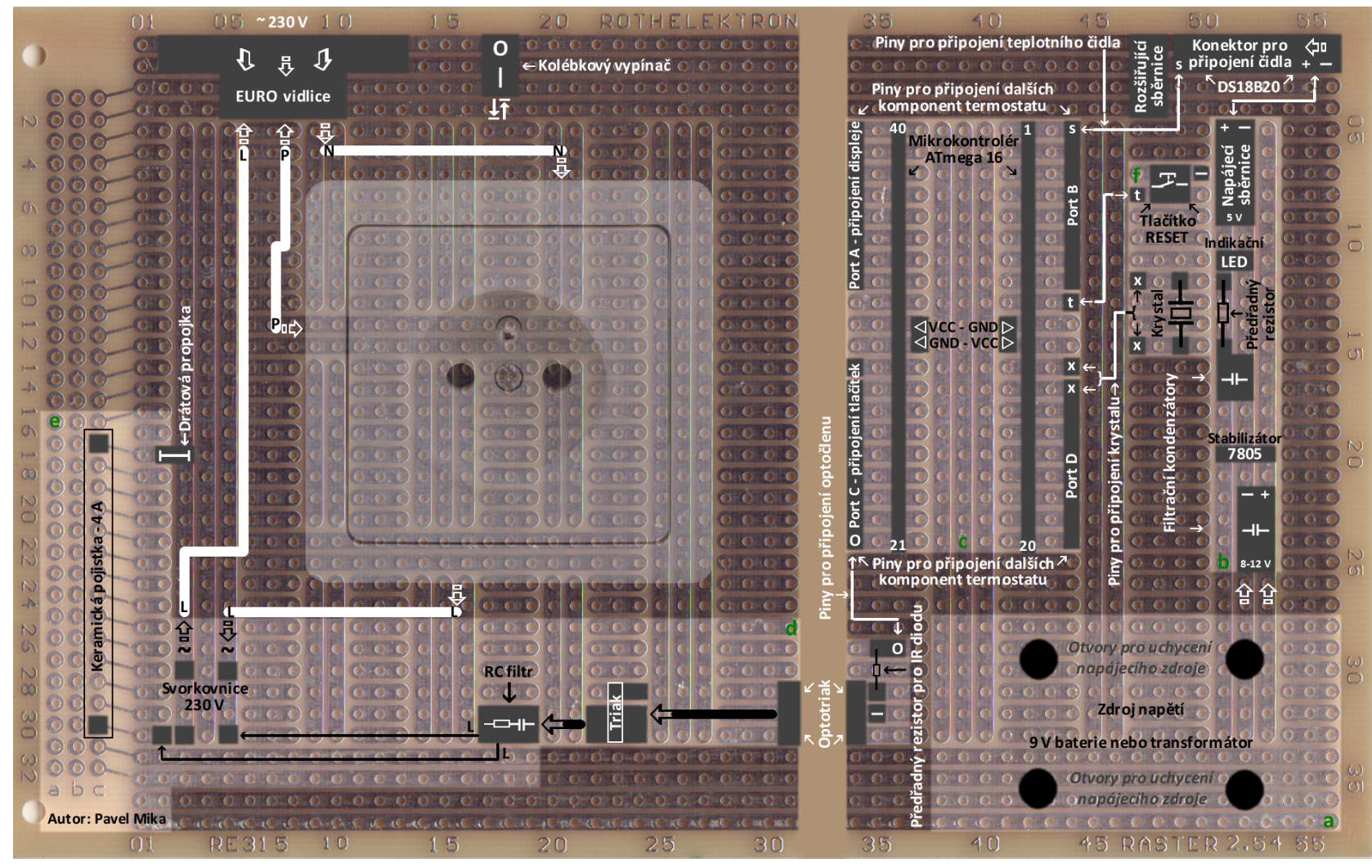

*↑ Nákres úpravy a rozmístění součástek na hlavní desce plošných spojů. a) zdroj napětí b) obvod napájení c) řídící obvod d) obvod pro spínání zátěže e) obvod jištění f) podpůrné obvody* 

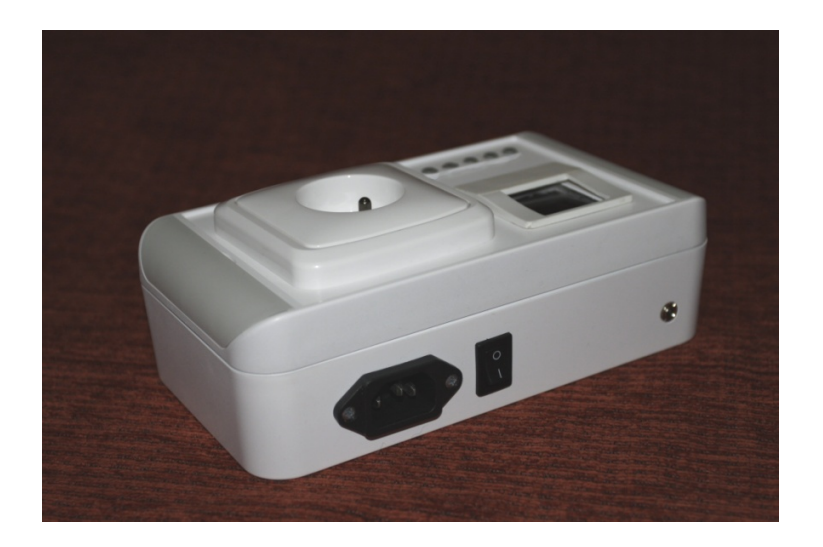

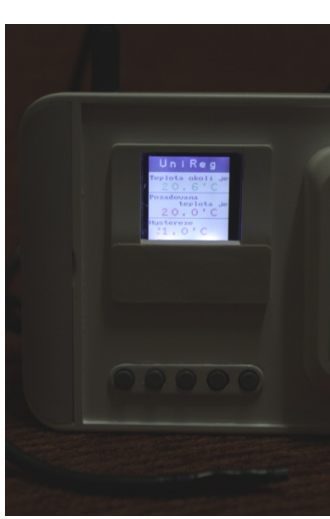

- *← ←Horní strana termostatu s kone- ktory pro připojení do elektrické sítě a teplotního čidla.*
- *← Detail grafického displeje s ovlá dacím panelem.*
- *↓ ←Přední strana termostatu se zásuvkou pro připojení topného zařízení.*
- *↓ Pohled dovnitř termostatu.*

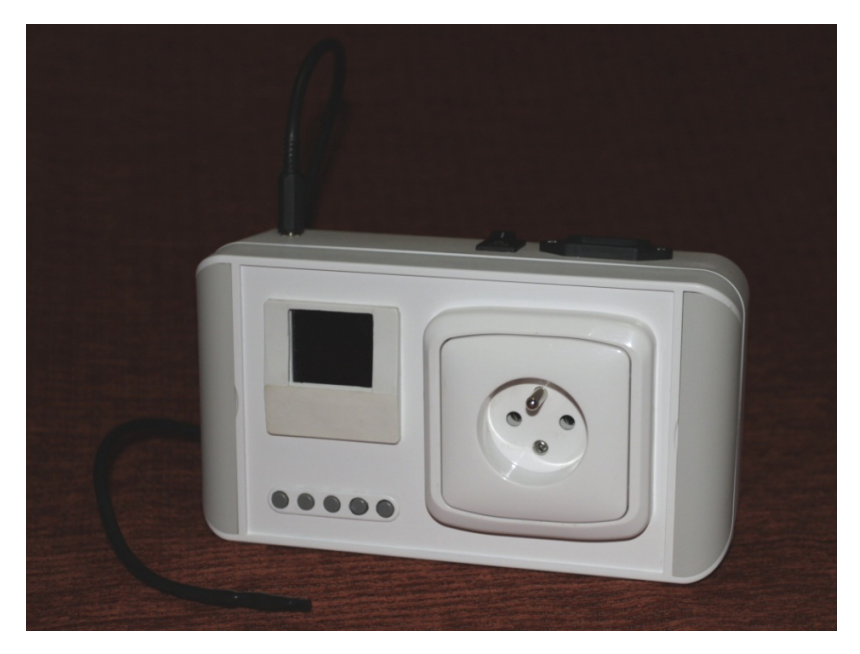

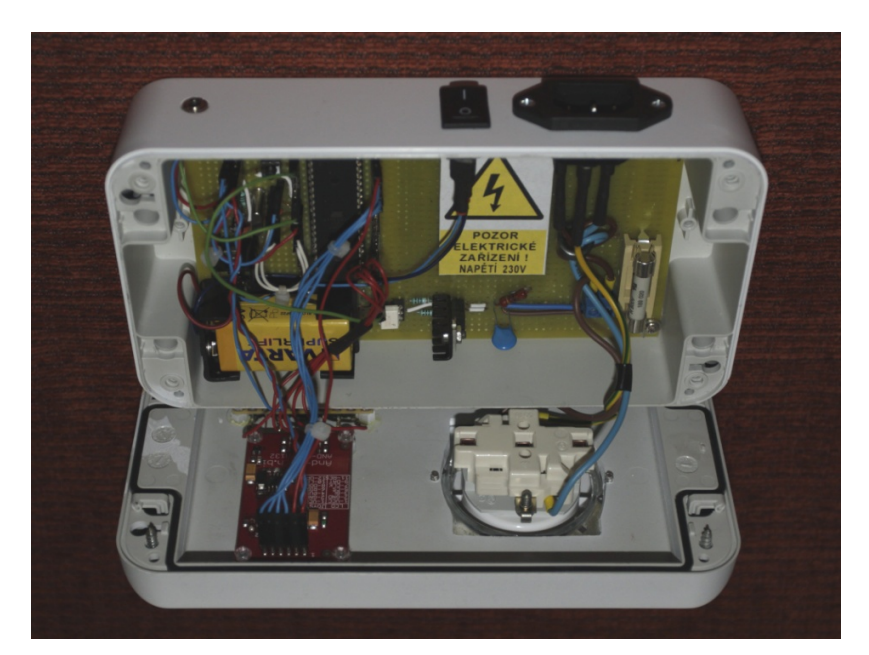

# **Vývojový diagram programu pro řízení digitálního prostorového termostatu**

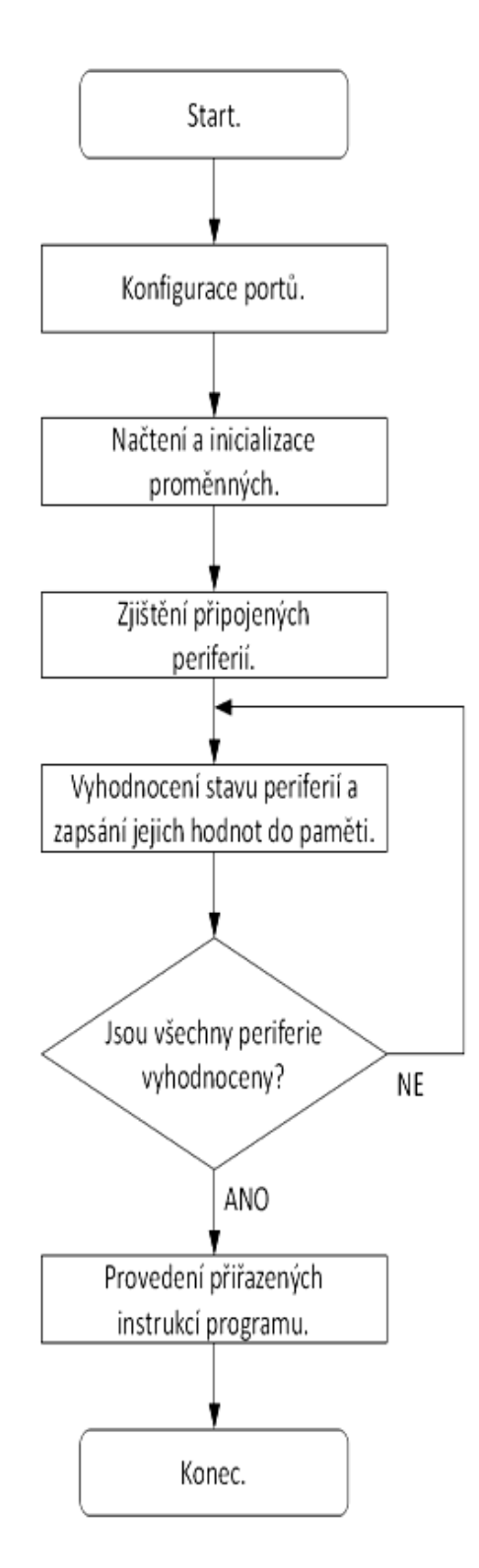

# **Výpis programu pro řízení digitálního prostorového termostatu a jeho funkce**

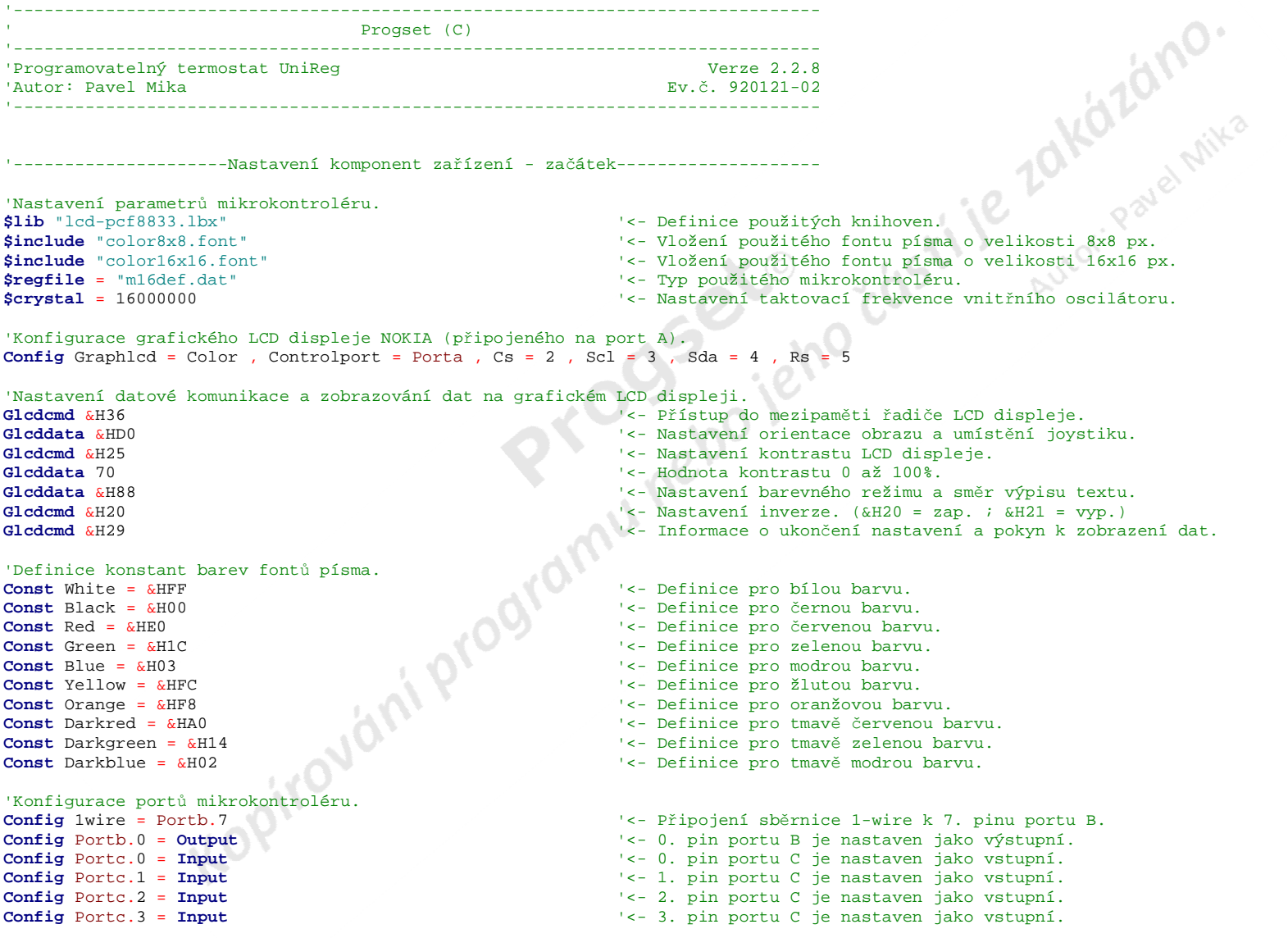

- **Config** Portc. 4 = Input Portc.4 = **Input** '<- 4. pin portu C je nastaven jako vstupní. Button1 **Alias** Pinc.0 '<- 0. pin portu C se nazývá "Tlačítko 1". Button2 **Alias** Pinc.1 '<- 1. pin portu C se nazývá "Tlačítko 2". Button3 **Alias** Pinc.2 '<- 2. pin portu C se nazývá "Tlačítko 3". Button4 **Alias** Pinc.3 '<- 3. pin portu C se nazývá "Tlačítko 4". Button5 **Alias** Pinc.4 '<- 4. pin portu C se nazývá "Tlačítko 5". Controltemp **Alias**' <- 0. pin portu B se nazývá "Regulace teploty" ianya 'Deklarace proměnných.**Dim** T(9) **As Byte** '<- Pomocná proměnná pro čtení teploty. **Dim** X **As Byte** '<- Pomocná proměnná pro čtení teploty. **Dim** Celsius **As Integer** '<- Pomocná proměnná pro zobrazení teploty. **Dim** Temp **As Single** '<- Pomocná proměnná pro převod teploty na °C. **Dim** Settemp **As Single** '<- Proměnná pro nastavení požadované teploty. **Dim** Heat\_differencial **As Single** '<- Proměnná pro nastavení hystereze. **Dim** Abs heat **As** Single **Single** '<- Pomocná proměnná pro absolutní hodnotu z hystereze. **Dim** Comparetemp **As Single** '<- Pomocná proměnná pro výpočet porovnávací teploty. **Dim** Aaa **AsBit**  $\left| \begin{array}{ccc} & & & \\ & & & \\ & & & \end{array} \right|$ 'Deklarace podprogramů.Declare Sub Printing '<- Zařazení procedury zobrazení údajů na LCD displeji. 'Inicializace proměnných.Settemp = 20.0 '<- Inicializace proměnné "Nastavení teploty".Heat\_differencial = 1.0 '<- Inicializace proměnné "Hystereze". 'Inicializace portů.Portb.0 = 0 '<- Inicializace nultého pinu portu B. Portc.0 = 1 '<- Inicializace nultého pinu portu C. Portc.1 = 1 '<- Inicializace prvního pinu portu C. Portc.2 = 1 '<- Inicializace druhého pinu portu C. Portc.3 = 1 '<- Inicializace třetího pinu portu C. Portc.4 = 1 '<- Inicializace čtvrtého pinu portu C. '----------------------Nastavení komponent zařízení - konec--------------------- -------------- Začátek hlavního programu------**Cls** '<- Po zapnutí mikrokontroléru vymaže předchozí data na LCD displeji. **Do** '<- Začátek smyčky hlavního programu. 'Nastavení tlačítek. '<- Jestliže je stisknuto tlačítko 1,... **If** Button1 = 0 **And** Button2 = 1 **ThenIncr** Settemp '<- ...zvýší proměnnou "Požadovaná teplota" o jednu jednotku,...**Waitms** 80 '<- ...pozastaví chod programu na 80 ms,...
	- **Cls** '<- ...vymaže grafický LCD displej... **End**
		- **Stránka 15**

**Call** Printing '<- ...a přejde k vykonání podprogramu obsluhy displeje.

**If** '<- Konec definice funkce prvního tlačítka.

**If** Button2 = 0 **And** Button1 = 1 **ThenCls**Cls<br>
Call Printing<br>
Call Printing<br>
Call Printing<br>
Call Printing<br>
Call Printing<br>
Call Printing<br>
Call Printing<br>
Call Printing<br>
Call Printing<br>
Call Printing<br>
Call Printing<br>
Call Printing<br>
Call Printing<br>
Call Printing<br>
Call Pr **End**

**If** Button3 = 0 **And** Button4 = 1 **ThenClsEnd**

**If** Button4 =  $0$  **And** Button3 = 1 **Then ClsEnd**

**If** Button5 = 0  $And$  Porta.1 = 0  $Then$ **Set** Porta<sub>1</sub> **End**

**If** Button5 = 0  $And$  Porta.1 = 1 **Then Reset If** '<- Konec druhé definice funkce pátého tlačítka. **End**

'Nastavení snímání teploty - komunikace pomocí sběrnice 1-wire. '<- Reset sběrnice a příprava ke komunikaci. **1wreset1wwrite1wwrite**

**1wreset1wwrite1wwrite**

 $T(x) = 1$ wread() **Next**

'Nastavení regulace teploty.Abs\_heat = **Abs**(heat\_differem

 '<- Jestliže je stisknuto tlačítko 2,... **Decr** Settemp '<- ...sníží proměnnou "Požadovaná teplota" o jednu jednotku,...**Waitms** 80 '<- ...pozastaví chod programu na 80 ms,...**Call** Printing '<- ...a přejde k vykonání podprogramu obsluhy displeje. **If** '<- Konec definice funkce druhého tlačítka. '<- Jestliže je stisknuto tlačítko 3,... **Incr** Heat\_differencial '<- ...zvýší proměnnou "hystereze" o jednu... **Waitms** 80 '<- ...jednotku, pozastaví chod programu na 80 ms,...Cls<br>
Call Printing<br>
Call Printing<br>
Call Printing<br>
Call Printing<br>
Call Printing<br>
Call Printing<br>
Call Printing<br>
Call Printing<br>
Call Printing<br>
Call Printing<br>
Call Printing<br>
Call Printing<br>
Call Printing<br>
Call Printing<br>
Call Pr **Call** Printing '<- ...a přejde k vykonání podprogramu obsluhy displeje. **If** '<- Konec definice funkce třetího tlačítka. '<- Jestliže je stisknuto tlačítko 4,... **Decr** Heat\_differencial '<- ...sníží proměnnou "hystereze" o jednu... **Waitms** 80 '<- ...jednotku, pozastaví chod programu na 80 ms,...Cls<br>
Call Printing<br>
Call Printing<br>
Call Printing<br>
Call Printing<br>
Call Printing<br>
Call Printing<br>
Call Printing<br>
Call Printing<br>
Call Printing<br>
Call Printing<br>
Call Printing<br>
Call Printing<br>
Call Printing<br>
Call Printing<br>
Call Pr **Call** Printing '<- ...a přejde k vykonání podprogramu obsluhy displeje. **If** '<- Konec definice funkce čtvrtého tlačítka. '<- Jestliže je stisknuto tlačítko 5 a zároveň... Set Porta.1 (2008) Set Porta.1 (2008) Set Porta.1 (2008) Set Porta.1 (2008) Set Porta.1 (2008) Set Portal20 (2008) Set Portal20 (2008) Set Portal20 (2008) Set Portal20 (2008) Set Portal20 (2008) Set Portal20 (2008) Set Por **Waitms** 240 '<- ...a pozastaví chod programu na 240 ms. **If** '<- Konec první definice funkce pátého tlačítka. '<- Jestliže je stisknuto tlačítko 5 a zároveň... **Reset** Porta.1 <sup>'</sup> <- ... PIN 1 A = 1 nastaví 1. pin portu A do logické úrovně 0...<br> **Waitms** 240 ms. **Waitms** 240 '<- ...a pozastaví chod programu na 240 ms.

- &HCC '<- Příkaz pro lokalizování zařízení připojených na sběrnici.
- &H44 '<- Příkaz pro snímání teploty, její převod a uložení do paměti.

**Waitms** 200 '<- Časová prodleva 200 ms nutná pro převod napětí na data.

'<- Reset sběrnice a příprava ke komunikaci.

- '<- Příkaz pro lokalizování zařízení připojených na sběrnici.
- &HBE '<- Příkaz zajišťující vyslání naměřené teploty na sběrnici.

**For** X = 1 **To** 9

 <sup>=</sup> **1wread**() '{ Opakované p<sup>ř</sup>ečtení sběrnice. ' \ ----------------------------

**Call** Printing '<- Skok na začátek podprogramu obsluhy displeje.

'<- Převod hystereze na absolutní hodnotu z hystereze.

Aaa = 0 '...teploty k porovnání.

**If** Temp <= Comparetemp **ThenEnd If** 

Aaa = 0  $\ldots$  example 2 and 2 and 2 and 2 and 2 and 2 and 2 and 2 and 2 and 2 and 2 and 2 and 2 and 2 and 2 and 2 and 2 and 2 and 2 and 2 and 2 and 2 and 2 and 2 and 2 and 2 and 2 and 2 and 2 and 2 and 2 and 2 and 2 and 2

**If** Temp >= Comparetemp **ThenEnd If** 

Comparetemp = Settemp - Abs\_heat '<- Odečet hystereze od požadované teploty a vytvoření...

 '<- Jestliže je skutečná teplota okolí nižší než teplota... Controltemp = 1 '<- ...k porovnání, sepne se regulace teploty.

Comparetemp = Settemp + Abs\_heat '<- Součet hystereze s požadovanou teplotou a vytvoření...

 '<- Jestliže je skutečná teplota okolí vyšší než teplota... Controltemp = 0 '<- ...k porovnání, regulace teploty vypne.

**Loop**

'<- Skok na začátek smyčky hlavního programu.

'---------------------------Konec hlavního programu-----------------------------

'---------------------Začátek podprogramu obsluhy displeje----------------------

**Sub** Printing '<- Začátek procedury zobrazení údajů na LCD displeji.

-(132 , 4) , Black '<- Zobrazení obdélníkového pole na LCD displeji, jeho umístění a barva.

'<- Zobrazení obdélníkového pole na LCD displeji, jeho umístění a barva.

'--------------------------------\/-\/-\/-\/-\/--------------------------------- **Setfont** Color16x16 '<- Výběr velikosti a fontu písma. " UniReg " , White , Black '<- Umístění textu "----" zobrazovaného na LCD displeji. Lcdat 4 , 0 , " UniReg " , White , Black **Box** $(0, 0)$   $-(132, 4)$ , Black **Box**(0, 20)  $-(132, 24)$ , Black

'--------------------------------\/-\/-\/-\/-\/--------------------------------- **Setfont** Color8x8 '<- Výběr velikosti a fontu písma.Lcdat 30 , 2 , "Teplota okoli je" , Black , White

Celsius =  $Makeint(t(1), T(2))$ Celsius = **Makeint**(t(1), T(2))<br>
Temp = Celsius / 16<br>
Temp = Celsius / 16<br>
Y - Převod šifrovaného zápisu teploty.

**Setfont** Color16x16 '<- Výběr velikosti a fontu písma.Lcdat 40 , 20 , "" , Darkgreen , White **Lcd** Fusing (temp,  $"##.+"$ ) + "'C" **Box**(0, 56) - (132, 56), Black

"Teplota okoli je" , Black , White '<- Umístění textu "----" zobrazovaného na LCD displeji.

'<- Převod šifrovaného zápisu teploty na °C.

- "" , Darkgreen , White '<- Umístění vyobrazení aktuální teploty na LCD displeji.
	- '<- Výpis teploty na LCD displej.
	- '<- Zobrazení linky na LCD displeji, její umístění a barva.

'--------------------------------\/-\/-\/-\/-\/---------------------------------**Setfont** Color8x8 '<- Výběr velikosti a fontu písma.

Lcdat 60 , 2 , "Pozadovana" , Black , White

**Setfont** Color8x8 '<- Výběr velikosti a fontu písma.Lcdat 70 , 50 , "teplota je" , Black , White

**Setfont** Color16x16 '<- Výběr velikosti a fontu písma.Lcdat 80, 20, Settemp; "'C", Red, White **Box**(0, 96) -(132, 96), Black

- 
- "Pozadovana" , Black , White '<- Umístění textu "----" zobrazovaného na LCD displeji.

- "teplota je" , Black , White '<- Umístění textu "----" zobrazovaného na LCD displeji.
	-
	- "'C" , Red , White '<- Umístění vyobrazení požadované teploty na LCD displeji.
		- -(132 , 96) , Black '<- Zobrazení linky na LCD displeji, její umístění a barva.

```
'--------------------------------\/-\/-\/-\/-\/---------------------------------
```
Lcdat 100 , 2 , "Hystereze" , Black , White

**Setfont** Color16x16 '<- Výběr velikosti a fontu písma.**Lcdat** 110 , 20 , Abs heat ; "'C" , Blue , White

**Setfont** Color8x8<br>**Ledat** 110 , 14 , "+" , Blue , White '' -- Umístění textu "----" zobrazovaného na LCD displeji.<br>'<- Umístění textu "----" zobrazovaného na LCD displeji. Lcdat 110 , 14 , "+" , Blue , White **Box**(14, 120) - (18, 121), Blue

#### **End**

**Setfont** Color8x8 '<- Výběr velikosti a fontu písma.

"Hystereze" , Black , White '<- Umístění textu "----" zobrazovaného na LCD displeji.

'<- Umístění vyobrazení hystereze na LCD displeji. "'C" , Blue , White '<- Umístění vyobrazení hystereze na LCD displeji.

- -(18 , 121) , Blue '<- Zobrazení minusového znaménka těsně pod plusovým znaménkem.
- **Sub** '<- Konec procedury zobrazení údajů na LCD displeji.

'----------------------Konec podprogramu obsluhy displeje-----------------------

```
'----Poznámky------------------------------------------------------------------- '
'Propojení jednotlivých pinů na vývojovém kitu EvB 4.3.3'------------------------------------------------------- ' Připojení grafického LCD displeje AND-Graph132' +5V -> VCC

' GND -> GND
' PA1 -> 3-BL
' PA2 -> 5-CS
' PA3 -> 7-CLK
' PA4 -> 9-DAT
' PA5 -> 11-RES
' Připojení teplotního čidla a topného zařízení' PB0 -> LED ~ topné zařízení
' PB7 -> DS18B20T ~ teplotní čidlo
```
' Připojení tlačítek

 $PC0 \rightarrow SI$  ' PC1 -> S2 ' PC2 -> S3 ' PC3 -> S4' PC4 -> S5

 'Popis funkce a principu programu'--------------------------------

 ' Nejprve provedeme načtení knihoven a pomocných souborů pro řízení připojených 'periférií. Definujeme typ použitého mikrokontroléru a nastavíme frekvenci jeho 'vnitřního oscilátoru. V našem případě se jedná o knihovnu pro řízení grafické- 'ho LCD displeje NOKIA 8833, jeho pomocné soubory pro grafický styl 'písmen a mikrokontrolér ATmega16 s frekvencí jeho vnitřního oscilátoru 16 Mhz. 'Toto uvedené nastavení použitých komponent později využívá kompilátor k překla-'du programu do strojového kódu hexa znaků pro daný typ mikrokontroléru.

' V další části programu je nutné provést konfiguraci portů, definici 'konstant a inicializaci proměnných. Jako první nadefinujeme připojení grafické- 'ho LCD displeje NOKIA a naprogramujeme jeho řízení a datovou komunikaci. Poté 'vypíšeme konstanty barev a určíme jejich číselné hodnoty pomocí hexa kódu. Po 'úspěšné realizaci připojení LCD displeje můžeme přejít k nastavení 'vstupních a výstupních portů mikrokontroléru. Je asi zcela zbytečné, abych zde 'znovu vypisoval to, co je již jednou uvedeno v poznámkách k programu. Předpo- 'kládám, že jsou natolik jasné, aby je každý pochopil a odkazuji Vás tedy na ně. 'Za samozřejmost považuji i to, že čtenář zná funkce několika základních in- 'strukcí programovacího jazyka BASCOM. Rád bych se však pár slovy zmínil o sběr- 'nici 1-wire. Jedná se o jednovodičovou sběrnici využívající sériové komunikace 's adresováním jednotlivých zařízení na ni připojených. Tuto metodu komunikace 'vynalezla firma MAXIM pro své zařízení zvané DALLAS. K samotné sběrnici, a 'k tomu jak funguje, se vrátíme později. Nyní přejdeme k deklaraci proměnných. 'Proměnné jsou různá místa v paměti, která nabývají určitých hodnot. Velikost 'proměnné, neboli to kolik budeme potřebovat místa v paměti pro uložení hodnoty 'dané proměnné závisí na délce datového slova, kterým je daná proměnná deklaro- 'vána. Například pokud máme proměnnou nadeklarovanou jako Byte, budeme pro její 'uložení potřebovat 256 datových buněk v paměti, protože rozsah deklarace Byte 'může nabývat hodnot 0 až 255. Máme-li proměnné nadeklarovány, přejdeme k jejich 'inicializaci, čili k nastavení hodnoty proměnné, které bude daná proměnná nabý- 'vat hned po zapnutí mikrokontroléru. Port C máme inicializován do logické úrov- 'ně 1 z důvodu připojení tlačítek k tomuto portu. Touto inicializací zaručíme 'spínání tlačítek proti zemi. Tudíž tlačítkem, které je v rozepnutém stavu nete- 'če žádný proud a nezatěžuje tak ani samotný mikrokontrolér. Nultý pin portu B 'je inicializován do logické úrovně 0 z důvodu bezpečnosti. Na tomto pinu je 'připojeno spínání topného zařízení. Kdybychom tento pin inicializovali do lo- 'gické úrovně 1, spínali by jsme jej opět proti zemi a ne proti kladnému poten- 'ciálu napětí. Jestliže by se nám uvolnil přívodní vodič u elektronického spína- 'če, ocitl by se nám na tomto vodiči potenciál země a topné zařízení by začalo 'topit bez ohledu na vyhodnocení situace mikrokontrolérem. Nakonec ještě musíme 'přiřadit návěští obsaženým podprogramům příkazem "Declare Sub" a jména daného 'návěští, například Printing, aby mohl mikrokontrolér při takzvaném zavolání'podprogramu skočit na začátek právě tohoto návěští a daný podprogram vykonat.

 ' Nyní máme nastaveno vše potřebné k tomu, abychom mohli začít psát hlavní pro- 'gram. První část hlavního programu tvoří ověřování a funkce tlačítek. Mikrokon- 'trolér stále dokola ověřuje má-li na pinu, kde je připojeno tlačítko, logickou 'úroveň 0 nebo 1 a podle přiřazené podmínky provede určitou operaci. V našem 'programu tlačítka fungují takto: Je-li stisknuto tlačítko 1 a zároveň není 'stisknuto tlačítko 2, zvýšíme požadovanou teplotu a pozastavíme chod programu 'na 80 ms z důvodu odrušení elektrických zákmitů tlačítka. Tím zajistíme, že se 'daná proměnná, například požadovaná teplota, zvýší nebo sníží vždy jen o jednu 'jednotku. Po změně proměnné vymažeme stará data na LCD displeji a aktualizujeme 'je změněnými, novými daty. Podobně fungují i zbývající tlačítka s výjimkou pá- 'tého, kterým ovládáme podsvícení displeje. Při jeho stisknutí mikrokontrolér 'vyhodnotí, zda je na prvním pinu portu A přivedena logická úroveň 0 nebo 1. 'Jestliže je na tomto pinu přivedena jednička, změní ji při stisku tlačítka na 'nulu a naopak. Při logické úrovni jedna nám podsvícení displeje svítí, při nule 'pak zhasne. V druhé části hlavního programu je řešena komunikace pomocí v úvodu'již zmiňované sběrnice 1-wire. Nejprve je nutné sběrnici uvést do výchozího Casti Je zakázánakana

'stavu resetovacím příkazem. Poté mikrokontrolér vyšle příkaz, kterým zjistí co 'za zařízení má na sběrnici připojeno. Jedná-li se o teploměr, dalším příkazem 'započne snímání teploty, její převod a uložení do paměti. K tomuto úkonu je za- 'potřebí časová prodleva 200 ms, kdy mikrokontrolér vyčkává, až bude teploměr 'připraven vyslat naměřená data po sběrnici. Jakmile se tak stane, přečte tyto 'data ze sběrnice a skokem na podprogram obsluhy displeje je na displeji zobra- 'zí. Funkci tohoto podprogramu si vysvětlíme později. Třetí a zároveň poslední 'částí hlavního programu je regulace teploty. Regulace spočívá v porovnávání 'okolní teploty, kde je umístěno čidlo a požadované teploty, kterou si nastaví 'sám uživatel termostatu. Dále je také možné nastavit hysterezi. To zname- 'ná, v jakém rozmezí se má požadovaná teplota pohybovat. Určitě totiž nechce- 'me, aby při dosažení požadované teploty nám topení přestalo topit, a vzápě- 'tí, kdy tato teplota poklesne o jednu desetinu stupně Celsia, opět asi tak na 'pět sekund topit začalo. Proto mikrokontrolér nejprve vytvoří teplotu, kterou 'bude porovnávat s naměřenou teplotou okolí odečtením nastavené hystereze od 'nastavené požadované teploty a vyhodnotí, zdali je teplota okolí nižší než tep- 'lota, kterou vytvořil k porovnání. Jestliže je teplota okolí skutečně nižší, dá 'mikrokontrolér pokyn k sepnutí topného zařízení. Jestliže je teplota okolí vyš- 'ší, vytvoří mikrokontrolér novou teplotu k porovnávání, a to tak, že přičte na- 'stavenou hysterezi k nastavené, požadované teplotě a zkontroluje, zdali je nová 'teplota k porovnání nižší než teplota okolí. Je-li tato podmínka splněna, ode-'šle mikrokontrolér pokyn k vypnutí topného zařízení.

 ' O zobrazení nastavených údajů na LCD se stará podprogram obsluhy displeje. 'Ten je zařazen do celého programu příkazem "Sub" a návěštím podprogramu '"Printing". Jakmile mikrokontrolér při vykonávání hlavního programu narazí na 'instrukci "Call" s návěštím "Printing", skočí na podprogram právě s tímto návě- 'štím a začne jej vykonávat. Při splnění všech jeho instrukcí, se mikrokontrolér 'opět vrátí k vykonávání hlavního programu na instrukci, která následuje hned 'za instrukcí volání podprogramu "Call". Podrobná funkce podprogramu je popsána'v poznámkách k programu nacházejícíh se vpravo od každé instrukce programu.

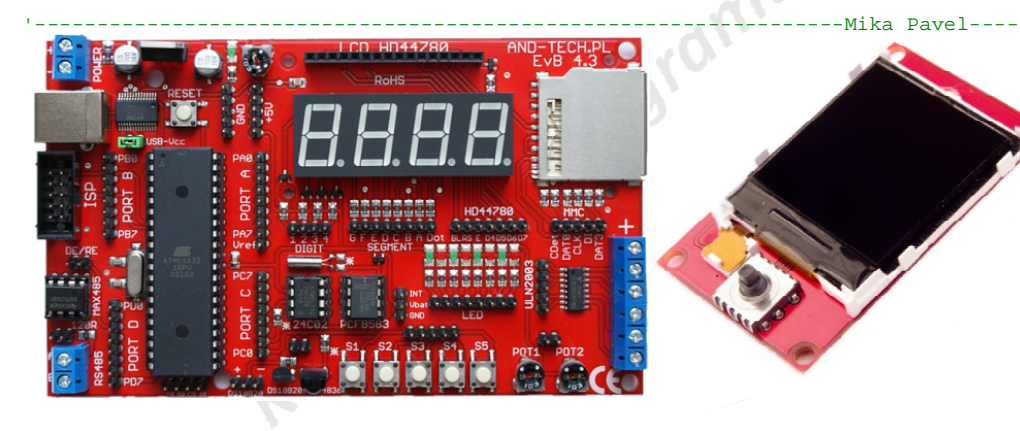

*Ukázka vývojového kitu EvB 4.3 rev. 2 a zobrazovacího modulu AND-Graph 132 pro vývoj termostatu od firmy AND-TECH.* 

Stije zakázánika

# **Zhodnocení dosažených výsledků**

 Po sestavení termostatu na vývojovém kitu EvB 4.3 a ověření jeho funkcí, jsem začal s jeho praktickou realizací. Podařilo se mi jej sestavit a oživit. Výpočet požadované teploty, kterou termostat porovnává s aktuální teplotou okolí i aplikování teplotní hystereze funguje správně a regulace teploty probíhá přesně podle očekávání. Najdeme zde i pár malých nedostatků, které se projevily až při dokončení výroby termostatu. Je to příliš dlouhá časová prodleva při stisku některého z tlačítek a mírné, ale stálé problikávání LCD displeje. Do budoucna bych chtěl všechny tyto nedostatky odstranit a přidat pár dalších vylepšení.

 Nyní se zabývám zavedením regulace teploty v čase. Uživatel by tak měl možnost nastavit pro každou denní dobu jinou teplotu. Například pokud ráno odcházíme do práce, stačí aby v bytě či domě byla teplota 18 °C místo obvyklých 22 °C. Dále bych chtěl přidat možnost ovládání termostatu a sledování regulace přes internetové rozhraní a rozšířit počet regulovaných veličin, jakými jsou například vlhkost.

*Autor* 

# **Použité zdroje informací**

 Veškerý obsah této dokumentace je můj vlastní výtvor. Jediné zdroje informací, které jsem při tvorbě používal, byly katalogy od výrobců součástek. Tyto katalogy můžete najít v adresáři Datasheets na přiloženém CD.

# **Soupis dokumentů obsažených na přiloženém CD**

Na přiloženém CD můžete najít tyto soubory:

- $\triangleright$  adresář Datasheets
	-
	- 7805.pdf (Integrovaný stabilizátor napětí)<br>• ATmega16.pdf (8 bitový mikrokontrolér)
	- BT136.pdf (Výkonový triak do 4 A)
	- MOC3062.pdf (Optotriak do 1 A)
	- DS18B20.pdf (Teplotní čidlo (digitální teploměr))
	- PCF8833.pdf (RGB řadič k LCD displeji)
- adresář Dokumentace
	- Dokumentace k programovatelnému termostatu.pdf (Maturitní práce)
	- Prezentace k programovatelnému termostatu.ppsx (Prezentace k obhajobě)
	- Seznam použitých součástek při výrobě programovatelného termostatu.pdf
- adresář Program pro řízení digitálního termostatu
	- Programovatelný termostat UniReg ver.2.2.8.hex (Program pro řízení termostatu

v hexa kódu)

◦ ATmega16.pdf (8 bitový mikrokontrolér)

- adresář Schémata a popsané principy
	- Schémata a popsané principy uvedené v této dokumentaci
- adresář Ilustrační obrázky
	- Ilustrační obrázky uvedeny v této dokumentaci
- $\triangleright$  adresář Štítky s technickými údaji
	- Štítky s technickými údaji, které jsou nalepeny na vyrobeném termostatu
- $\triangleright$  adresář Software
	- Adobe Reader 9.4.exe (Prohlížeč dokumentů ve formátu PDF)
	- BASCOM-AVR 1.11.9.8.exe (Studio pro tvorbu programů v jazyce BASCOM)
		- (Program pro tvorbu elektrotechnických schémat)
	- Microsoft Word Viewer.exe (Prohlížeč dokumentů Microsoft Word (.docx)
	- Microsof PowerPoint Viewer.exe (Prohlížeč dokumentů Microsoft PowerPoint (.ppsx)
	- Microsoft Excel Viewer.exe (Prohlížeč dokumentů Microsoft Excel (.xlsx)
	-
	- OpenOffice.org 3.3.exe (Balíček kancelářských nástrojů (např. text. editor))
	- Zoner Photo Studio 12 Free.exe (Prohlížeč a správce obrázkových souborů)

# **Příloha**

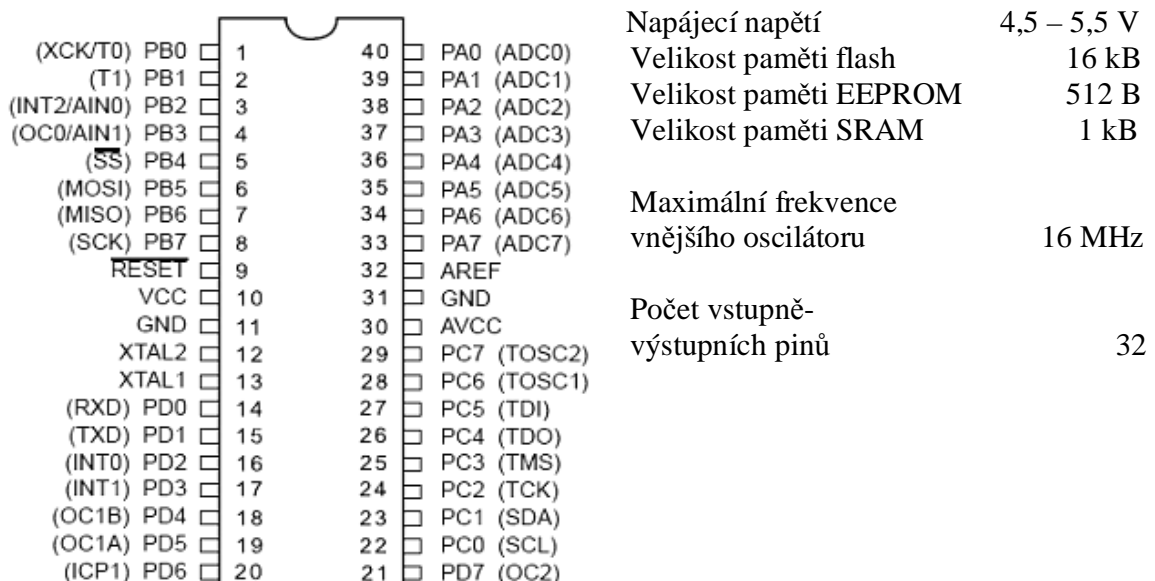

### **Konfigurační schéma a základní parametry mikrokontroléru ATmega16**

### **Konfigurační schéma a základní parametry optotriaku MOC3062**

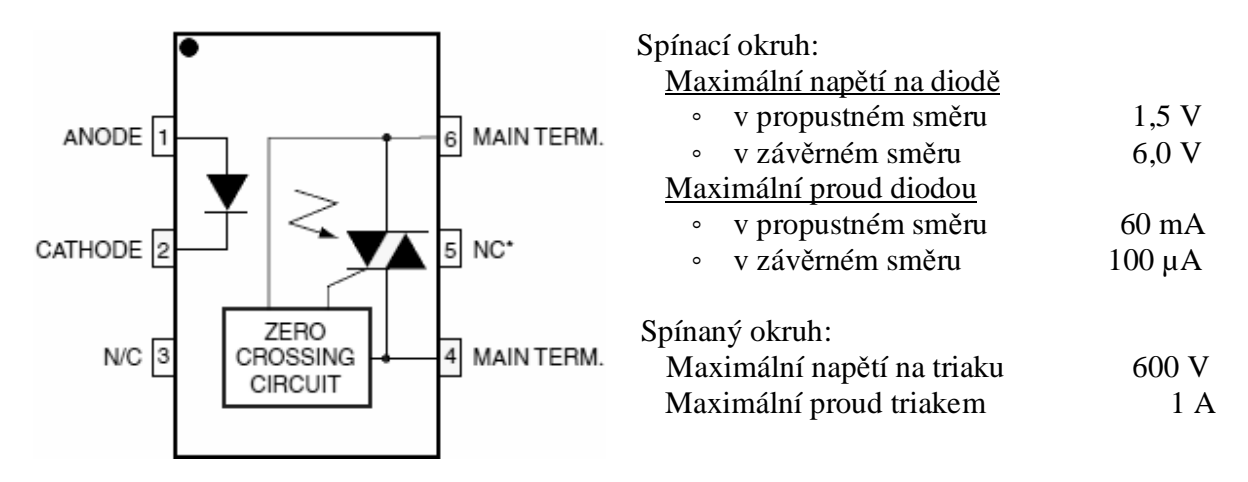

### **Konfigurační schéma a základní parametry triaku BT136**

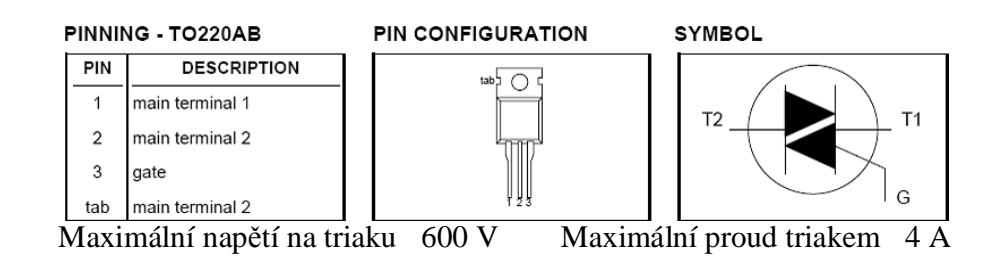

# **Konfigurační schéma a základní parametry digitálního teploměru DS18B20**

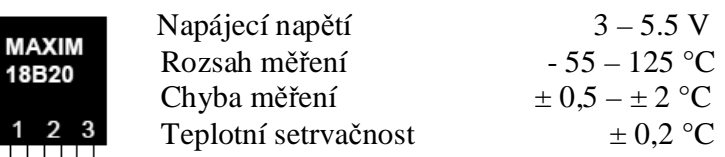

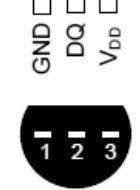

 $\overline{1}$ 

(BOTTOM VIEW)

# **Seznam použitých součástek při výrobě programovatelného termostatu**

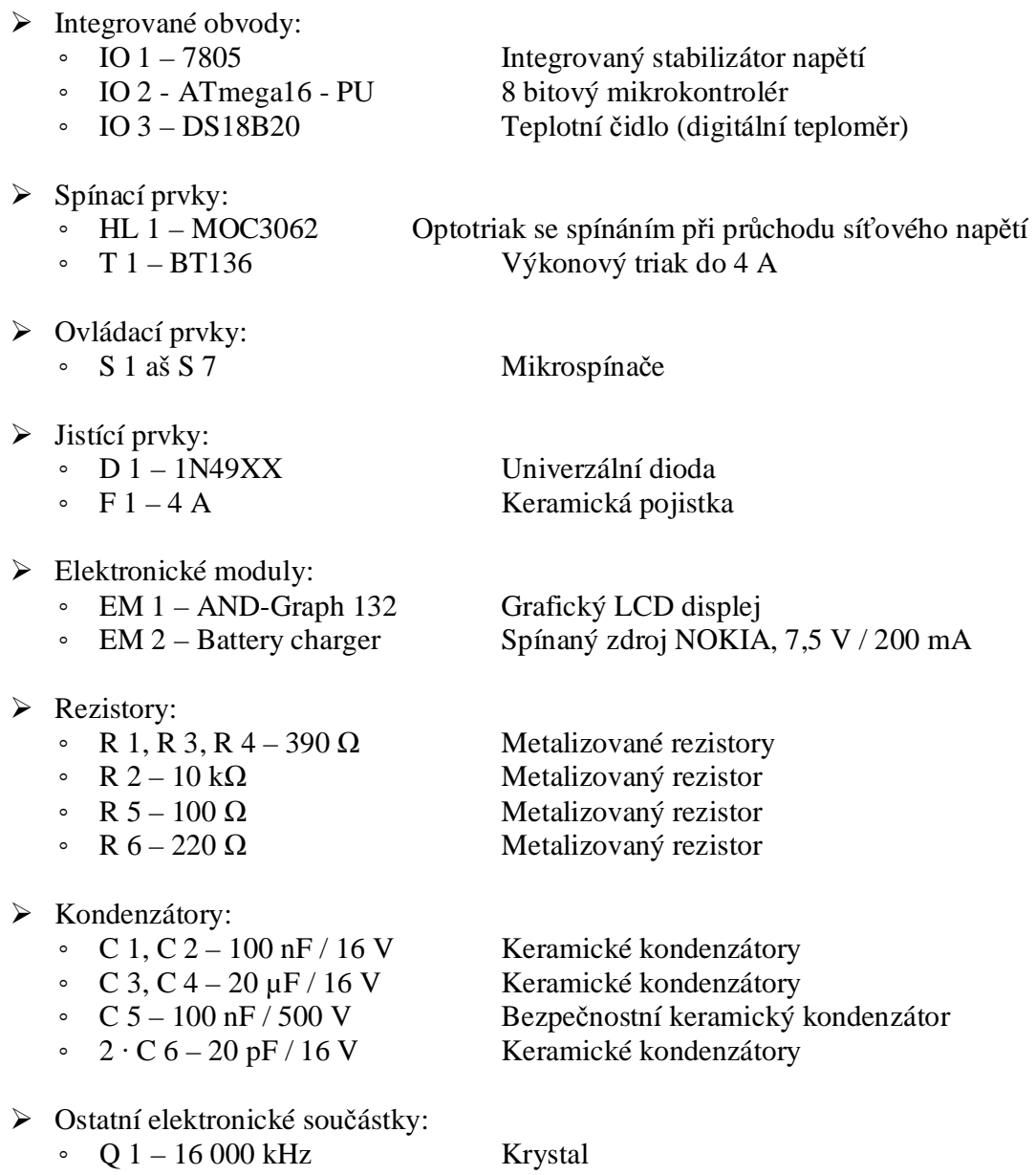

- 
- 

◦ SV X Propojovací oboustranný kolík ◦ LED 1 Signalizační dioda